# **iRZ — OpenVPN**

Настройка [OpenVPN](http://sysadminmosaic.ru/openvpn/openvpn) на оборудовании [iRZ](http://sysadminmosaic.ru/irz/irz)

Проверено на [OpenWrt](http://sysadminmosaic.ru/openwrt/openwrt) Chaos Calmer 15.05.1, kernel 3.18.44

- [iRZ RU01,](http://sysadminmosaic.ru/irz/ru01/ru01)прошивка от 16.07.2018 ([R0 v881 20180723\)](http://www.radiofid.ru/upload/files/routers/R0_v881_20180723.bin)
- [iRZ RU21,](http://sysadminmosaic.ru/irz/ru21/ru21)прошивка от 23.07.2018 ([R2 v712 20180723\)](http://www.radiofid.ru/upload/files/routers/R2_v712_20180723.bin)

Настройки находятся в файле /var/etc/openvpn-tunnel.conf

# **Клиент**

Настройка:

- 1. Зайдите в раздел Network → OpenVPN Tunnel;
- 2. Поставьте галочку напротив пункта < Enable OpenVPN tunnel

## **Вариант 1**

Пример настройки туннеля с аутентификацией по протоколу TLS, когда роутер выступает в роли клиента [OpenVPN](http://sysadminmosaic.ru/openvpn/openvpn), предоставлен доступ к сети за клиентом.

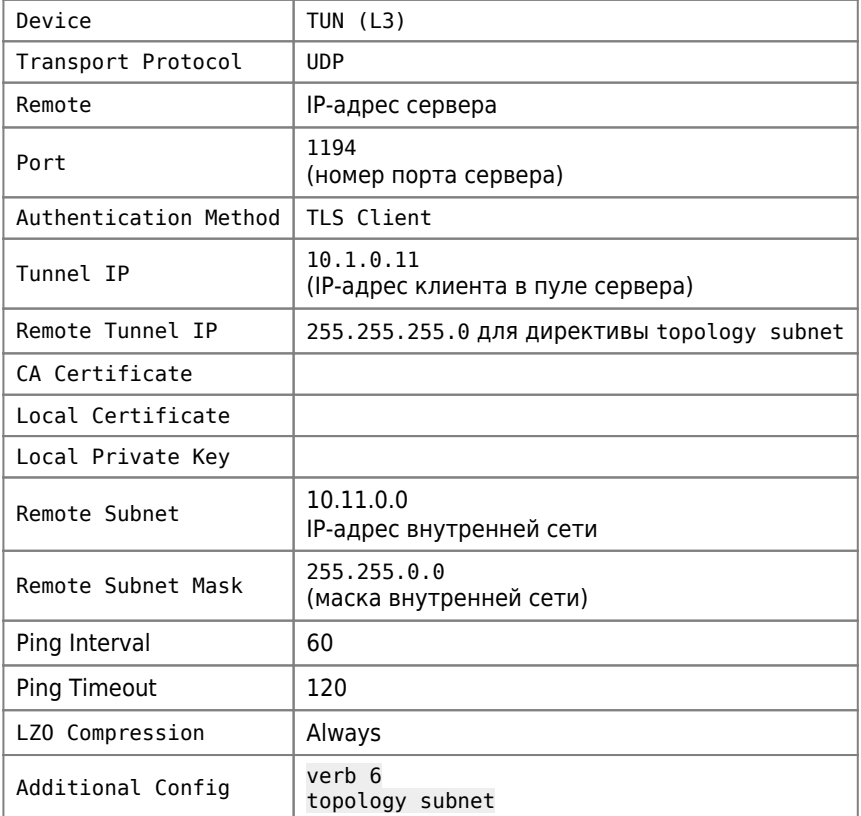

## **Вариант 2**

Пример настройки туннеля с аутентификацией по протоколу TLS, когда роутер выступает в роли клиента [OpenVPN](http://sysadminmosaic.ru/openvpn/openvpn)  $\mathscr{P}$ Fix Me!

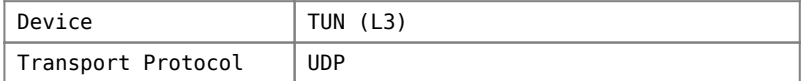

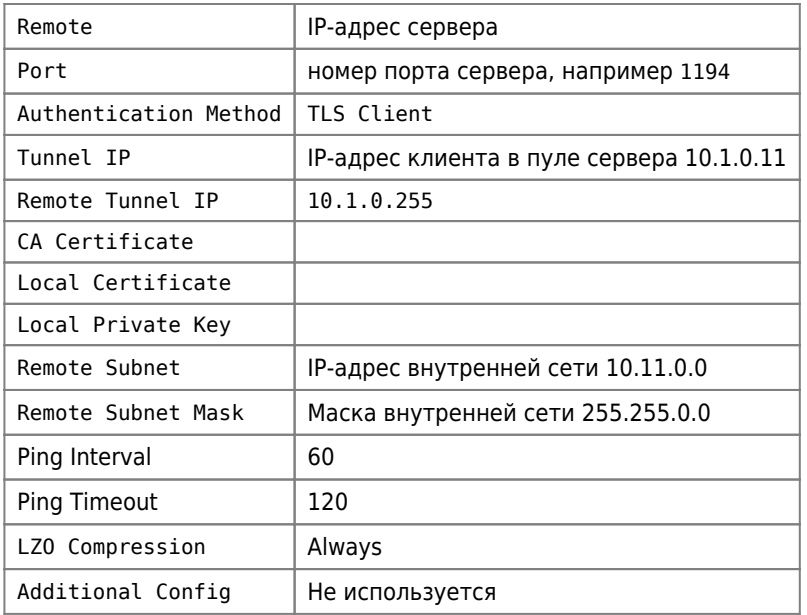

## Сервер

### **PFix Me!**

#### /etc/openvpn/server.conf

```
local IP-АДРЕС_СЕРВЕРА
port 1194
dev tun
proto udp
tun-mtu 1500
ca /etc/openvpn/server/ca.crt
cert /etc/openvpn/server/Server.crt
key /etc/openvpn/server/Server-key.pem
dh /etc/openvpn/server/dh2048.pem
crl-verify /etc/openvpn/server/crl.pem
tls-server
server 10.1.0.0 255.255.255.0
topology subnet
ifconfig-pool-persist /etc/openvpn/server/ipp.txt
connect-retry-max 5
client-config-dir ccd
client-to-client
push "route 10.11.0.0 255.255.0.0"
keepalive 10 120
comp-lzo
max-clients 150
persist-key
persist-tun
status openvpn-status.log
log-append /var/log/openvpn.log
verb 3
```
## **ipp.txt**

[Особенности ipp.txt в OpenVPN версии 2.4.0](http://sysadminmosaic.ru/openvpn/openvpn#ipptxt240)

### **ccd**

[/etc/openvpn/ccd/Client-04](http://sysadminmosaic.ru/_export/code/irz/openvpn?codeblock=2)

iroute 10.11.1.0 255.255.255.0

### [/etc/openvpn/ccd/Client-05](http://sysadminmosaic.ru/_export/code/irz/openvpn?codeblock=3)

iroute 10.11.2.0 255.255.255.0

### [/etc/openvpn/ccd/Client-06](http://sysadminmosaic.ru/_export/code/irz/openvpn?codeblock=4)

iroute 10.11.3.0 255.255.255.0

# **Ссылки**

[Настройка и использование OpenVPN на роутерах IRZ – Цифровой Ангел](https://help.digitalangel.ru/hc/ru/articles/360001697640-Настройка-и-использование-OpenVPN-на-роутерах-IRZ)

**<http://sysadminmosaic.ru/irz/openvpn?rev=1561664501>**

**2019-06-27 22:41**

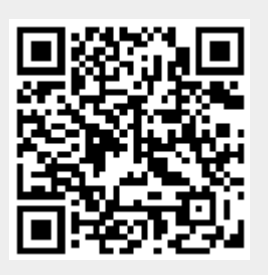